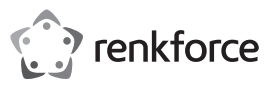

## $\odot$  Istruzioni per l'uso

# **Dongle per la condivisione dello schermo wireless 4K**

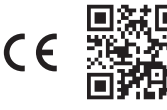

## N. d'ordine 2616561

## **1 Uso previsto**

Il prodotto è un dongle per la condivisione dello schermo wireless 4K. Usare il prodotto per trasmettere in modalità streaming wireless il contenuto dello schermo dello smartphone o del tablet su un display. Si possono utilizzare due modi per eseguire lo streaming di contenuti:

- Streaming diretto: si collega il dispositivo sorgente al dongle
- Streaming indiretto: si collega il dispositivo sorgente e il dongle alla stessa rete WLAN

I seguenti paesi impongono restrizioni all'uso del prodotto:

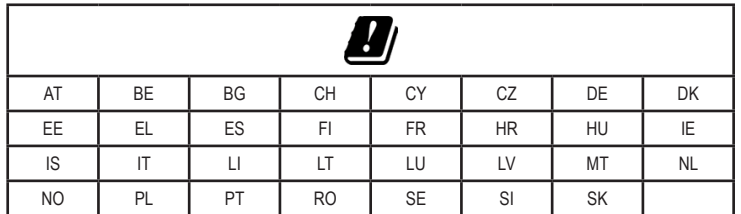

Il prodotto è stato progettato per l'utilizzo solo in interni. Non usare all'aperto.

Se si utilizza il prodotto per scopi diversi da quelli descritti, potrebbe danneggiarsi. L'uso improprio può provocare cortocircuiti, incendi o altri pericoli.

Questo prodotto è conforme ai relativi requisiti nazionali ed europei. Per motivi di sicurezza e in base alle normative, l'alterazione e/o la modifica del prodotto non sono consentite.

Leggere attentamente le istruzioni e conservarle in un luogo sicuro. In caso di cessione del prodotto a terzi, accludere anche le presenti istruzioni per l'uso.

Tutti i nomi di aziende e le denominazioni di prodotti ivi contenuti sono marchi dei rispettivi proprietari. Tutti i diritti sono riservati.

I termini HDMI, Interfaccia multimediale ad alta definizione HDMI (HDMI HighDefinition Multimedia Interface), immagine commerciale HDMI (HDMI Trade dress) e i loghi HDMI sono marchi commerciali o marchi commerciali registrati di HDMI Licensing Administrator, Inc.

USB4®, USB Type-C® e USB-C® sono marchi registrati di USB Implementers Forum.

### **2 Contenuto della confezione**

Dongle

- Cavo di prolunga HDMI (150 mm)
- Cavo USB di tipo  $C^{\otimes}$  (1 m)
- 
- **I** Istruzioni per l'uso

### **3 Informazioni aggiornate sul prodotto**

Scaricare le informazioni più aggiornate sul prodotto dal link www.conrad.com/downloads oppure eseguire la scansione del codice QR mostrato. Seguire le istruzioni sul sito web.

### **4 Descrizione dei simboli**

I seguenti simboli si trovano sul prodotto/apparecchio o sono usati nel testo:

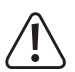

Il simbolo avverte sulla presenza di pericoli che potrebbero portare a lesioni personali.

### **5 Istruzioni per la sicurezza**

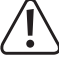

**Leggere attentamente le istruzioni per l'uso e osservare nello specifico le informazioni sulla sicurezza. In caso di mancato rispetto delle istruzioni per la sicurezza e delle informazioni sul corretto utilizzo contenute nel presente manuale, si declina qualsiasi responsabilità per eventuali danni a persone o cose. In questi casi, la garanzia decade.**

## **5.1 Informazioni generali**

- Il dispositivo non è un giocattolo. Tenere fuori dalla portata di bambini e animali domestici.
- Non lasciare il materiale di imballaggio incustodito. Potrebbe costituire un giocattolo pericoloso per i bambini.
- Non esitare a contattare il nostro personale di assistenza tecnica o altri tecnici in caso di domande che non trovano risposta in questo manuale.
- Tutti gli interventi di manutenzione, modifica o riparazione devono essere eseguiti unicamente da un tecnico o presso un centro di riparazione autorizzato.

#### **5.2 Gestione**

 Maneggiare il prodotto con cautela. Sobbalzi, urti o cadute, anche da altezze ridotte, possono danneggiare il prodotto.

### **5.3 Ambiente operativo**

- Non sottoporre il prodotto a sollecitazioni meccaniche
- **Proteggere il prodotto da temperature estreme, forti sobbalzi, gas altamente infiammabili, vapore** e solventi
- **Proteggere il prodotto da condizioni di umidità e bagnato.**
- **Proteggere il prodotto dalla luce solare diretta.**
- Non accendere il prodotto dopo che è stato spostato da un ambiente freddo a uno caldo. La condensa generata potrebbe danneggiarlo irrimediabilmente. Lasciare che il prodotto raggiunga la temperatura ambiente prima dell'uso.

#### **5.4 Funzionamento**

- Consultare un esperto in caso di dubbi sul funzionamento, la sicurezza o il collegamento del prodotto.
- Se non è più possibile utilizzare il prodotto in tutta sicurezza, metterlo fuori servizio e proteggerlo da qualsiasi uso accidentale. NON tentare di riparare il prodotto da soli. Il corretto funzionamento non è più garantito se il prodotto:
	- è visibilmente danneggiato,
	- non funziona più correttamente,
	- è stato conservato per lunghi periodi in condizioni ambientali avverse o
	- è stato sottoposto a gravi sollecitazioni dovute al trasporto.

### **5.5 Dispositivi collegati**

 Osservare anche le istruzioni di sicurezza e di funzionamento di qualunque altro dispositivo collegato al prodotto.

#### **6 Panoramica prodotto**

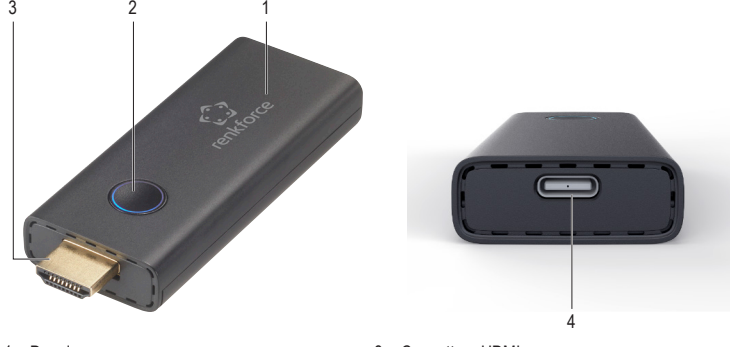

1 Dongle

2 Indicatore LED

- 3 Connettore HDMI 4 Porta USB di tipo C®
- 

### **7 Collegamento del dongle al dispositivo di visualizzazione**

- 1. Collega il connettore HDMI del dongle a una porta HDMI libera del tuo dispositivo di visualizzazione (televisore, videoproiettore, monitor). Utilizzare il cavo di estensione HDMI, se necessario, per collegare il dongle al dispositivo di visualizzazione.
- 2. Collegare il cavo USB in dotazione alla porta USB tipo-C<sup>®</sup> del dongle
- 3. Collegare l'estremità USB-A del cavo a una porta USB del dispositivo di visualizzazione o a un adattatore di alimentazione USB adatto.
- 4. Modificare la sorgente di ingresso sul dispositivo di visualizzazione sulla porta HDMI utilizzata.
- Æ Non appena il dongle si è avviato, la schermata iniziale viene visualizzata sul dispositivo di visualizzazione.

### **8 Streaming diretto**

Con lo streaming diretto, si collega direttamente il dispositivo sorgente (esempio: smartphone) al dongle per lo streaming. Lo streaming diretto consente di eseguire lo streaming senza una connessione WLAN.

### **Importante:**

Alcuni servizi di rete privata virtuale (VPN) potrebbero causare l'interruzione della connessione tra il dongle e il dispositivo di origine. Disattiva il servizio VPN sul dispositivo di origine, se necessario.

### **8.1 Streaming da dispositivi Android tramite connessione diretta**

Lo streaming da dispositivi sorgente Android utilizza il protocollo Miracast e le funzioni di condivisione dello schermo sul dispositivo.

#### **Note:**

I produttori di dispositivi Android utilizzano nomi diversi per fare riferimento al protocollo Miracast e alle funzioni di condivisione dello schermo sui propri dispositivi. Ci sono anche differenze nel supporto per la condivisione dello schermo tra i dispositivi Android.

- Il dongle è collegato a un dispositivo di visualizzazione.
- $\vee$  L'indicatore LED sul dongle lampeggia.
- 1. Collegare il dispositivo sorgente alla WLAN ad hoc del dongle. Utilizzare il nome e la password WLAN visualizzati sul dispositivo di visualizzazione.
- 2. Abilita la funzione di condivisione dello schermo wireless sul dispositivo sorgente.
- 3. Collegarsi al dongle selezionando l'ID dongle visualizzato sul dispositivo di visualizzazione. Esempio: Renkforce-D8EF19.
	- $\rightarrow$  La schermata del dispositivo sorgente viene visualizzata sul dispositivo di visualizzazione.

## **8.2 Streaming da dispositivi Apple tramite connessione diretta**

Lo streaming da dispositivi sorgente Apple iOS utilizza Apple AirPlay.

### **Presupposti**

- Il dongle è collegato a un dispositivo di visualizzazione.
- $\vee$  L'indicatore LED sul dongle lampeggia.
- 1. Collegare il dispositivo sorgente alla WLAN ad hoc del dongle. Utilizzare il nome e la password WLAN visualizzati sul dispositivo di visualizzazione.
- 2. Toccare AirPlay sul dispositivo sorgente e abilitare il Mirroring.
- 3. In AirPlay sul dispositivo sorgente, connettersi al dongle selezionando l'ID dongle mostrato sul dispositivo di visualizzazione. Esempio: Renkforce-D8EF19.
	- $\rightarrow$  La schermata del dispositivo sorgente viene visualizzata sul dispositivo di visualizzazione.

## **9 Streaming indiretto**

Con lo streaming indiretto si collegano il dongle e il dispositivo sorgente (esempio: smartphone) alla stessa rete WLAN (esempio: la rete Wi-Fi dell'ufficio) e si instrada il contenuto tramite la rete WLAN al dongle. Rispetto allo streaming diretto, lo streaming indiretto consente di collegare più dispositivi sorgente alla rete WLAN e di trasmetterli in streaming al dispositivo di visualizzazione tramite il dongle uno alla volta.

#### **Importante:**

Alcuni servizi di rete privata virtuale (VPN) potrebbero causare l'interruzione della connessione tra il dongle e il dispositivo di origine. Disattivare il servizio VPN sul dispositivo di origine, se necessario.

#### **9.1 Collegamento dongle alla rete WLAN**

Prima di eseguire lo streaming, utilizzare il dispositivo sorgente per connettere il dongle alla rete WLAN (esempio: la rete Wi-Fi dell'ufficio).

Presupposti:

 $\vee$  Il dongle è collegato a un dispositivo di visualizzazione.

- $\vee$  L'indicatore LED sul dongle lampeggia.
- 1. Aprire le impostazioni WLAN sul dispositivo sorgente.
- 2. Collegare il dispositivo sorgente al dongle WLAN. Utilizzare l'SSID e la password visualizzati sul dispositivo di visualizzazione.
- 3. Aprire un browser web sul dispositivo di origine.
- Immettere l'indirizzo IP (192.x.x.x) visualizzato sul dispositivo di visualizzazione nella barra degli indirizzi del browser. Confermare i dati inseriti.
	- $\rightarrow$  Si apre la piattaforma di gestione del dongle
- 5. Nella piattaforma di gestione alla voce **Aggiungi WiFi**, selezionare e collegare il dongle alla rete WLAN (esempio: rete Wi-Fi dell'ufficio).
	- $\rightarrow$  I dettagli della rete vengono visualizzati sul display a cui è collegato il dongle.
	- $\rightarrow$  La finestra del browser sul dispositivo di origine potrebbe diventare vuota.
- 6. (Facoltativo) Modificare la password tramite la piattaforma di gestione.

### **9.2 Streaming da dispositivi Android tramite connessione indiretta**

Lo streaming da dispositivi sorgente Android utilizza il protocollo Miracast e le funzioni di condivisione dello schermo sul dispositivo.

#### **Note:**

I produttori di dispositivi Android utilizzano nomi diversi per fare riferimento al protocollo Miracast e alle funzioni di condivisione dello schermo sul dispositivo. Ci sono anche differenze nel supporto per la condivisione dello schermo tra i dispositivi Android.

#### Presupposti:

- Il dongle è collegato a un dispositivo di visualizzazione.
- Il dongle è collegato a una rete WLAN.
- Ulindicatore LED sul dongle lampeggia.
- 1. Collegare il dispositivo sorgente alla rete WLAN a cui è collegato il dongle.
- 2. Abilitare la funzione di condivisione dello schermo wireless sul dispositivo sorgente.
- 3. Collegarsi al dongle selezionando l'ID dongle visualizzato sul dispositivo di visualizzazione. Esempio: Renkforce-D8EF19.
	- $\rightarrow$  La schermata del dispositivo sorgente viene visualizzata sul dispositivo di visualizzazione.

### **9.3 Streaming da dispositivi Apple tramite connessione indiretta**

Lo streaming da dispositivi sorgente Apple iOS utilizza Apple AirPlay.

Presupposti

- Il dongle è collegato a un dispositivo di visualizzazione.
- Il dongle è collegato a una rete WLAN.
- Ulindicatore LED sul dongle lampeggia.
- 1. Collegare il dispositivo sorgente alla rete WLAN a cui è collegato il dongle.
- 2. Tocca AirPlay sul dispositivo sorgente e abilita il Mirroring.
- 3. Collegarsi al dongle selezionando l'ID dongle visualizzato sul dispositivo di visualizzazione. Esempio: Renkforce-D8EF19.
	- $\rightarrow$  La schermata del dispositivo sorgente viene visualizzata sul dispositivo di visualizzazione.

### **10 Manutenzione e pulizia.**

### **Importante:**

- Non utilizzare detergenti aggressivi, alcol isopropilico o altre soluzioni chimiche, in quanto potrebbero danneggiare l'alloggiamento e causare il malfunzionamento del prodotto.
- Non immergere il prodotto nell'acqua.
- 
- 1. Scollegare il prodotto dall'alimentazione.
- 2. Pulire il prodotto con un panno asciutto e privo di lanugine.

### **11 Smaltimento**

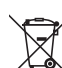

Questo simbolo deve apparire su qualsiasi apparecchiatura elettrica ed elettronica immessa sul mercato dell'UE. Il simbolo indica che questo dispositivo non deve essere smaltito come rifiuto urbano indifferenziato al termine del suo ciclo di vita.

I proprietari di RAEE (rifiuti da apparecchiature elettriche ed elettroniche) devono smaltirli separatamente dai rifiuti urbani indifferenziati. Le batterie e gli accumulatori esauriti, che non sono incorporati all'interno dei RAEE, nonché le lampade che possono essere rimosse senza distruggere i RAEE, devono essere rimossi dagli utenti finali in modo non distruttivo dai RAEE prima della consegna in un punto di raccolta.

I distributori di apparecchiature elettriche ed elettroniche sono legalmente obbligati a provvedere al ritiro gratuito dei rifiuti. Conrad fornisce **gratuitamente** le seguenti opzioni di reso (maggiori dettagli sul nostro sito Web)

- nei nostri uffici Conrad
- presso i punti di raccolta Conrad
- presso i punti di raccolta delle autorità pubbliche di gestione dei rifiuti o i punti di raccolta istituiti da produttori o distributori ai sensi della normativa sullo smaltimento dei dispositivi elettrici ed elettronici.

Gli utenti finali sono responsabili della cancellazione di eventuali dati personali dai RAEE da smaltire.

Va notato che in Paesi al di fuori della Germania possono essere applicati diversi obblighi in merito alla restituzione o al riciclaggio dei RAEE.

#### **12 Dichiarazione di conformità (DOC)**

La Società, Conrad Electronic SE, Klaus-Conrad-Straße 1, D-92240 Hirschau, dichiara che il prodotto è conforme alla direttiva 2014/53/CE.

 Cliccare sul seguente link per leggere il testo integrale della dichiarazione di conformità UE: www.conrad.com/downloads

Inserire il numero d'ordine nel campo di ricerca; successivamente sarà possibile scaricare la dichiarazione di conformità UE nelle lingue disponibili.

### **13 Dati tecnici**

### **13.1 Alimentazione**

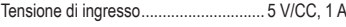

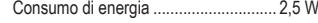

#### **13.2 Modulo wireless**

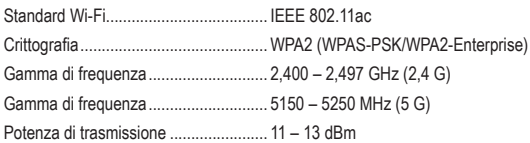

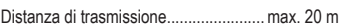

## **13.3 Video/Audio**

Decodifica video e uscita 4K60

Qualità stereo ....................................... 16 bit 48 kHz

### **13.4 Sistema**

Sistemi operativi supportati .................. iOS 9.0 o versioni successive, Android 5.0 o versioni successive

Supporto wireless protocolli di comunicazione .................. Airplay, Miracast, DLNA

## **13.5 Condizioni ambientali**

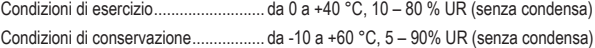

#### **13.6 Altro**

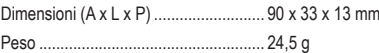

Pubblicato da Conrad Electronic SE, Klaus-Conrad-Str. 1, D-92240 Hirschau (www.conrad.com). Tutti i diritti, compresa la traduzione, riservati. È vietata la riproduzione di qualunque genere, ad es. attraverso fotocopie, microfilm o memorizzazione su sistemi per l'elaborazione elettronica dei dati, senza il permesso scritto dell'editore. È vietata la ristampa, anche parziale. Questa pubblicazione rappresenta lo stato tecnico al momento della stampa. Copyright 2022 by Conrad Electronic SE. \*2616561\_v2\_0922\_02\_DS\_m\_IT\_(1)